I430TX CHIPSET
MAIN BOARD
USER'S MANUAL
(VER: 5TX2B)

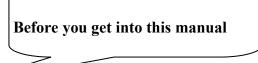

## **Important Notice**

The information presented in this publication has been carefully designed for reliability. However, no responsibility is assumed for inaccuracies. Specifications are subject to modification without notice.

## **Registered Trademarks**

**IBM®** Registered trademark of International Business Machines Corp.

Intel®/Pentium® Registered trademark of Intel Corp.

**Award**® Registered trademark of Award Software Inc.

All other trademarks mentioned in this manual are registered property of the respective owners.

## Copyright

This manual may not be in whole or in part, photocopied, reproduced or transmitted without the written consent of the manufacturer except for copies retained by the purchaser for personnel archival purposes.

## Warning

Shut down power before the computer is completely assembled. Check if everything is ready when you turn on the computer.

I430TX PAGE II

## **TABLE OF CONTENTS**

| CHAPTE | R 1. INTRODUCTION                   | 1  |
|--------|-------------------------------------|----|
| 1-1    | Overview                            | 1  |
| 1-2    | Specifications                      | 2  |
| 1-3    | Unpacking                           | 3  |
| CHAPTE | R 2. INSTALLATION                   | 4  |
| 2-1    | Layout Reference                    | 4  |
| 2-2    | Jumper Settings                     | 5  |
| 2-3    | Over Heat Alarm                     | 9  |
| 2-4    | Dram Memory Installation Procedures | 10 |
| 2-5    | Dimm Memory Installation Procedures |    |
| 2-6    | Memory Installation                 |    |
|        | •                                   |    |
| CHAPTE | R 3. BIOS Setup                     | 13 |
| 3-1    | Award BIOS CMOS Setup               |    |
| 3-2    | Standard CMOS Setup                 | 14 |
| 3-3    | Bios Features Setup                 | 15 |
| 3-4    | Chipset Features Setup              | 19 |
| 3-5    | Intergrated Peripherals             |    |
| 3-6    | Supervisor/User Password            | 23 |
| 3-7    | Power Management Setup              |    |
| 3-8    | PNP/PCI Configuration Setup         |    |
| 3-9    | IDE HDD Auto Detection              |    |
| 3-10   | Load Setup Defaults                 |    |
| 3-11   | Save & Exit Setup                   |    |
| 3-12   | Exit Without Saving                 |    |
| 3-13   | I/O & Memory Map                    |    |
| 3-14   | Time & DMA Channels Map             |    |
| 3-15   | Interrupt Map                       |    |
| 3-16   | RTC & CMOS RAM Map                  | 32 |

## **CHAPTER 1. INTRODUCTION**

## 1-1 OVERVIEW

This main board is designed with INTEL® PENTIUM® I430TXchipset which provides an integrated IDE controller with two high performance IDE interfaces for up to four IDE devices ( hard devices , CD-ROM devices , etc ), an USB ( universal serial bus ) features enhances the overall performance and expensibility for this board.

IT supports INTEL® P54C/P55C PENTIUM® CPUs family running at 75 /90 /100 /120 /133 /150 /166 /180 /200 /233 MHz speed, CYRIX® 6X86/6X86L P120-200+, 6X86MX PR166-233MHZ /MII 300 and AMD® K5 75 – 166MHz / K6 166- 300 MHz CPUs. It also supports 512K cache memory, which is ideal for MS-DOS, WINDOWSTM, WINDOW-95, WINDOW NT, NOVELL, OS/2, UNIX., softwares. The performance, speed and extensibility of this main board make it the perfect choice for building a LAN server, a high-end workstation or a multi-user system.

I430TX PAGE IV

### 1-2 SPECIFICATIONS

**CPU** 

- 1. 75 -233 MHZ INTEL® PENTIUM® P54C&P55C
- 2. CYRIX® 6X86/6X86L P120- 200+ / 6X86MX166-233MHZ/MII 300
- 3. AMD® K5 75 166 /K6 166- 300 MHZ CPUs

MEMORY

2 OF 72-PIN **SIMMS** / 2 OF 168-PIN **DIMMS** LINE-**M**EMORY-**M**ODULE)UP TO 128MB

(DUAL-IN-

NOTE: SIMM CAN BE FAST PAGE, EDO DIMM FOR JEDEC 3.3V OR 5V SDRAM SYNCHRONOUS DRAM), BURST EDO, EDO OR FAST PAGE.

EXP. SLOT

3 X ISA / 4 X PCI SLOTS

**CHIPSET** 

INTEL® **1430 TX** CHIPSET 82439TX SYSTEM CONTROLLER 82371AB PCI ISA IDE XCELERATOR

CACHE SIZE

512K

BIOS

AWARD® FULL PnP (PLUG & PLAY) BIOS

I/O FUNCTION

#### **ON BOARD**

- 1. 2 x PCI IDE DEVICES, 1 x FDC
- 2. 2 x SERIAL PORTS (ENHANCED SERIAL PORTS)
- 3. 1x PARALLEL PORT DEVICE SPP/EPP/ECP
- 4. OPTIONAL USB(UNIVERSAL SERIAL BUS) CONNECTOR
- 5. I.R(INFRA-RED) CONNECTOR

**BOARD SIZE** 

22 CM x 23 CM

## 1.3. PACKAGE

The main board package contains:

0

- \* I430TX Main Board
- \* Manual
- \* Cables
- \* Driver Diskette / CD
- \* No Processor Included

If any of the listed items is missing or damaged, contact the dealer from whom you purchased.

VI

## **CHAPTER 2. INSTALLATION**

# 2-1 LAYOUT REFERENCE

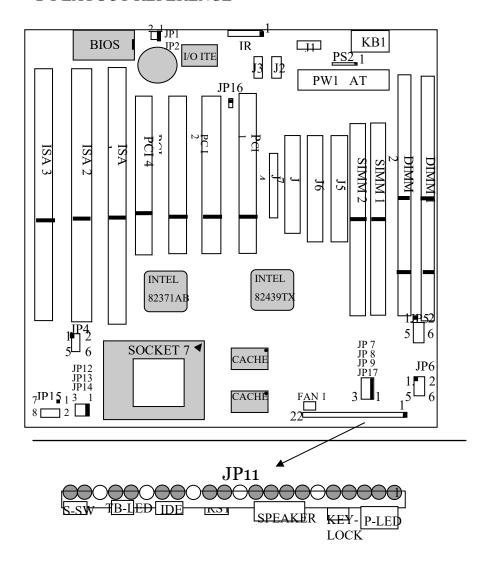

## 2-2 JUMPER SETTINGS

| INTEL ® CPU       | CLOCK<br>SPEED | RATIO | JP7 | JP8 | JP9 | JP12 | JP13 | ЈР15        | JP6         | JP17 |
|-------------------|----------------|-------|-----|-----|-----|------|------|-------------|-------------|------|
| P54C 75 3.3V      | 50MHZ          | 1.5   | 1-2 | 1-2 | 1-2 | 1-2  | 1-2  | 1-2,5-6,7-8 | OFF         | 2-3  |
| P54C 90 3.3V      | 60MHZ          | 1.5   | 2-3 | 1-2 | 1-2 | 1-2  | 1-2  | 1-2,5-6,7-8 | OFF         | 2-3  |
| P54C 100 3.3V     | 66MHZ          | 1.5   | 1-2 | 2-3 | 1-2 | 1-2  | 1-2  | 1-2,5-6,7-8 | OFF         | 2-3  |
| P54C 120 3.3V     | 60MHZ          | 2     | 2-3 | 1-2 | 1-2 | 2-3  | 1-2  | 1-2,5-6,7-8 | OFF         | 2-3  |
| P54C 133 3.3V     | 66MHZ          | 2     | 1-2 | 2-3 | 1-2 | 2-3  | 1-2  | 1-2,5-6,7-8 | OFF         | 2-3  |
| P54C 150 3.3V     | 60MHZ          | 2.5   | 2-3 | 1-2 | 1-2 | 2-3  | 2-3  | 1-2,5-6,7-8 | OFF         | 2-3  |
| P54C 166 3.3V     | 66MHZ          | 2.5   | 1-2 | 2-3 | 1-2 | 2-3  | 2-3  | 1-2,5-6,7-8 | OFF         | 2-3  |
| P55C 166 2.8/3.3V | 66MHZ          | 2.5   | 1-2 | 2-3 | 1-2 | 2-3  | 2-3  | 7-8         | 1-2,3-4,5-6 | 2-3  |
| P54C 180 3.3V     | 60MHZ          | 3     | 2-3 | 1-2 | 1-2 | 1-2  | 2-3  | 1-2,5-6,7-8 | OFF         | 2-3  |
| P54C 200 3.3V     | 66MHZ          | 3     | 1-2 | 2-3 | 1-2 | 1-2  | 2-3  | 1-2,5-6,7-8 | OFF         | 2-3  |
| P55C 200 2.8/3.3V | 66MHZ          | 3     | 1-2 | 2-3 | 1-2 | 1-2  | 2-3  | 7-8         | 1-2,3-4,5-6 | 2-3  |
| P55C 233 2.8/3.3V | 66MHZ          | 3.5   | 1-2 | 2-3 | 1-2 | 1-2  | 1-2  | 7-8         | 1-2,3-4,5-6 | 2-3  |

| AMD CPU            | CLOCK<br>SPEED | RATI<br>O | JP7 | JP8 | JP9 | JP12 | JP13 | ЈР15            | ЈР6         | JP17 |
|--------------------|----------------|-----------|-----|-----|-----|------|------|-----------------|-------------|------|
| PR75 3.52V         | 50MHZ          | 1.5       | 1-2 | 1-2 | 1-2 | 1-2  | 1-2  | 1-2,3-4,5-6,7-8 | OFF         | 2-3  |
| PR90/PR120 3.52V   | 60MHZ          | 1.5       | 2-3 | 1-2 | 1-2 | 1-2  | 1-2  | 1-2,3-4,5-6,7-8 | OFF         | 2-3  |
| PR100/PR133 3.52V  | 66MHZ          | 1.5       | 1-2 | 2-3 | 1-2 | 1-2  | 1-2  | 1-2,3-4,5-6,7-8 | OFF         | 2-3  |
| PR150 3.52V        | 60MHZ          | 2.5       | 2-3 | 1-2 | 1-2 | 2-3  | 2-3  | 1-2,3-4,5-6,7-8 | OFF         | 2-3  |
| PR166 3.52V        | 66MHZ          | 2.5       | 1-2 | 2-3 | 1-2 | 2-3  | 2-3  | 1-2,3-4,5-6,7-8 | OFF         | 2-3  |
| K6 PR166 2.9/3.3V  | 66MHZ          | 2.5       | 1-2 | 2-3 | 1-2 | 2-3  | 2-3  | 1-2,7-8         | 1-2,3-4,5-6 | 2-3  |
| K6 PR200 2.9/3.3V  | 66MHZ          | 3         | 1-2 | 2-3 | 1-2 | 1-2  | 2-3  | 1-2,7-8         | 1-2,3-4,5-6 | 2-3  |
| K6 PR233 3.2/3.3V  | 66MHZ          | 3.5       | 1-2 | 2-3 | 1-2 | 1-2  | 1-2  | 5-6,7-8         | 1-2,3-4,5-6 | 2-3  |
| K6 PR233 3.3/3.3V  | 66MHZ          | 3.5       | 1-2 | 2-3 | 1-2 | 1-2  | 1-2  | 1-2, 5-6, 7-8   | 1-2,3-4,5-6 | 2-3  |
| K6 PR266 2.2/3.3V  | 66MHZ          | 4         | 1-2 | 2-3 | 1-2 | 2-3  | 1-2  | 3-4             | 1-2,3-4,5-6 | 2-3  |
| K6 PR300 2.2/3.45V | 66MHZ          | 4.5       | 1-2 | 2-3 | 1-2 | 2-3  | 2-3  | 3-4             | 1-2,3-4,5-6 | 2-3  |
| K6 -2 266 2.2/3.3V | 66MHZ          | 4         | 1-2 | 2-3 | 1-2 | 2-3  | 1-2  | 3-4             | 1-2,3-4,5-6 | 2-3  |

| CYRIX® CPU            | CLOC<br>K<br>SPEED | RATIO | JP7 | JP8 | JP9 | JP12 | JP13 | JP15            | ЈР6             | JP17 |
|-----------------------|--------------------|-------|-----|-----|-----|------|------|-----------------|-----------------|------|
| P120+ 3.52V           | 50MHZ              | 2     | 1-2 | 1-2 | 1-2 | 2-3  | 1-2  | 1-2,3-4,5-6,7-8 | OFF             | 2-3  |
| P133+ 3.52V           | 55MHZ              | 2     | 1-2 | 1-2 | 2-3 | 2-3  | 1-2  | 1-2,3-4,5-6,7-8 | OFF             | 2-3  |
| P150+ 3.52V           | 60MHZ              | 2     | 2-3 | 1-2 | 1-2 | 2-3  | 1-2  | 1-2,3-4,5-6,7-8 | OFF             | 2-3  |
| P166+ 3.52V           | 66MHZ              | 2     | 1-2 | 2-3 | 1-2 | 2-3  | 1-2  | 1-2,3-4,5-6,7-8 | OFF             | 2-3  |
| P200 + 3.52V          | 75MHZ              | 2     | 2-3 | 1-2 | 2-3 | 2-3  | 1-2  | 1-2,3-4,5-6,7-8 | OFF             | 1-2  |
| P133+ 2.8/3.3V 6X86L  | 55MHZ              | 2     | 1-2 | 1-2 | 2-3 | 2-3  | 1-2  | 7-8             | 1-2,3-4,5-      | 2-3  |
| P150+ 2.8/3.3V 6X86L  | 60MHZ              | 2     | 2-3 | 1-2 | 1-2 | 2-3  | 1-2  | 7-8             | 1-2,3-4,5-      | 2-3  |
| P166+ 2.8/3.3V 6X86L  | 66MHZ              | 2     | 1-2 | 2-3 | 1-2 | 2-3  | 1-2  | 7-8             | 1-2,3-4,5-      | 2-3  |
| P200 + 2.8/3.3V 6X86L | 75MHZ              | 2     | 2-3 | 1-2 | 2-3 | 2-3  | 1-2  | 7-8             | 1-2,3-4,5-      | 1-2  |
|                       |                    |       |     |     |     |      |      |                 | 1-2,3-4,5-      | 2-3  |
|                       |                    |       |     |     |     |      |      |                 | 6               |      |
| MX PP166 2.9/3.3V     | 66MHZ              | 2     | 1-2 | 2-3 | 1-2 | 2-3  | 1-2  | 1-2,7-8         | 1-2,3-4,5-      | 2-3  |
| MX PR200 2.9/3.3V     | 75MHZ              | 2     | 2-3 | 1-2 | 2-3 | 2-3  | 1-2  | 1-2,7-8         | 1-2,3-4,5-      | 1-2  |
| MX PR233 2.9/3.3V     | 75MHZ              | 2.5   | 2-3 | 1-2 | 2-3 | 2-3  | 2-3  | 1-2. 7-8        | 1-2,3-4,5-<br>6 | 1-2  |
| MII PR300 2.9/3.3V    | 66MHZ              | 3.5   | 1-2 | 2-3 | 1-2 | 1-2  | 1-2  | 1-2,7-8         | 1-2,3-4,5-      | 2-3  |

NOTE: JP14 IS RESERVED FOR CPU RATIO 4X/4.5X/5.X OR UP. PLEASE SET "2-3" FOR K6 PR266 2.2/3.3V & K6 PR300 2.2/3.3V AND "1-2" FOR OTHER CPUS.

I430TX PAGE VIII

## A. EXPLANATION OF JUMPER SETTING

1. **JP1:** FLASH ROM VOLTAGE SELECTOR

| JP1        | Description            |
|------------|------------------------|
| Open(5V)   | WINBOND®, ATMEL®, SST® |
| Close(12V) | INTEL®, MX1C®          |

**2 JP2** : RTC

|     | Short | Normal(Default) |
|-----|-------|-----------------|
| JP2 | Open  | RTC Clear       |

3. JP4: SB LINK

**4. JP5**: DIMM VOLTAGE SELECTOR

|     | 5V DIMM  | 3.3V DIMM |
|-----|----------|-----------|
| JP5 | 3-5, 4-6 | 1-3, 2-4  |

5. JP6 SINGLE /DUAL VOLTAGE CPU SELECTOR

|     | SINGLE VOLTAGE<br>CPU | DUAL VOLTAGE CPU |
|-----|-----------------------|------------------|
| JP6 | Open                  | 1-2,3-4,5-6      |

**6. JP7, JP8, JP9**: CPU FREQUENCY SLECTOR

|     | 50 MHZ | 55 MHZ | <b>60 MHZ</b> | 66.6 MHZ | <b>75 MHZ</b> |
|-----|--------|--------|---------------|----------|---------------|
| JP7 | 1-2    | 1-2    | 2-3           | 1-2      | 2-3           |
| JP8 | 1-2    | 1-2    | 1-2           | 2-3      | 1-2           |
| JP9 | 1-2    | 2-3    | 1-2           | 1-2      | 2-3           |

**7. JP11**: CASE CONNECTOR

## 8. JP12/JP13: CPU FREQUENCY RATIO SELECTOR

|      | 1.5 X | 2.0 X | 2.5 X | 3.0 X | 3.5 X |
|------|-------|-------|-------|-------|-------|
| JP12 | 1-2   | 2-3   | 2-3   | 1-2   | 1-2   |
| JP13 | 1-2   | 1-2   | 2-3   | 2-3   | 1-2   |

Note: JP14 is reserved for AMD® K6 3D 266/K6 266 and above.

## 9. JP15: VCORE VOLTAGE SELECTOR

| Voltage | 1-2   | 3-4   | 5-6   | 7-8   |
|---------|-------|-------|-------|-------|
| Output  |       |       |       |       |
| 3.50V   | Close | Close | Close | Close |
| 3.40V   | Open  | Close | Close | Close |
| 3.30V   | Close | Open  | Close | Close |
| 3.20V   | Open  | Open  | Close | Close |
| 3.10V   | Close | Close | Open  | Close |
| 3.00V   | Open  | Close | Open  | Close |
| 2.90V   | Close | Open  | Open  | Close |
| 2.80V   | Open  | Open  | Open  | Close |
| 2.70V   | Close | Close | Close | Open  |
| 2.60V   | Open  | Close | Close | Open  |
| 2.50V   | Close | Open  | Close | Open  |
| 2.40V   | Open  | Open  | Close | Open  |
| 2.30V   | Close | Close | Open  | Open  |
| 2.20V   | Open  | Close | Open  | Open  |
| 2.10V   | Close | Open  | Open  | Open  |
| 2.00V   | Open  | Open  | Open  | Open  |

## 10. JP17: PCI ASYNCHRONOUS/SYNCHRNOUS SELECTOR

| JP17 | Description  |
|------|--------------|
| 1-2  | Asynchronous |
| 2-3  | Synchronus   |

I430TX PAGE X

### B. EXPLANATION OF CONNECTORS

1. J1: USB (UNIVERSAL SERIAL BUS) CONNECTOR USB connector supports USB device.

NOTE: USB (UNIVERSAL SERIAL BUS) AND I.R.CON CONNECTOR ARE OPTIONAL.

2. J2/ J3: SERIAL PORT CONNECTOR

**SERIAL port connector** supports high speed communication port that send/receive 16 bytes fifos.

3. J4: PARALLEL PORT CONNECTOR

**PARALLEL port connector** supports standard printer port, enhanced parallel port (EPP), extended capabilities parallel port (ECP).

**4. J5** / **J6**: PRIMARY / SECONDARY IDE CONNECTOR **PCI IDE controller connector** supports up to four hard disk drivers, CD-ROM, 120MB floppy (reserved for future BIOS) and other devices.

- 5. J7: FLOPPY DISK CONNECTOR
- 6. STANDARD FLOPPY DISK CONNECTOR

Standard floppy disk connector supports 360K, 720K, 1.2M, 1.44M, and 2.88M floppy disk type.

- 7. FAN 1: FAN CONNECTOR
- 8. PS2: PS/2 MOUSE CONNECTOR

**Mouse connector** supports 5-pin PS/2 mouse.

9. I.R.1: IRCON (INFRARED) CONNECTOR

I.R. connector supports 7-pin I.R. device.

| I.R. CONNECTOR PIN OUT |       |       |       |       |       |       |
|------------------------|-------|-------|-------|-------|-------|-------|
| PIN 1                  | PIN 2 | PIN 3 | PIN 4 | PIN 5 | PIN 6 | PIN 7 |
| RX                     | GND   | TX    | +5V   | RXH   | VCC   | GND   |

NOTE: IR uses same I/O port as COM2. THERE is no any hardware jumper setting for IR/COM2 on this main board but customer needs to set proper BIOS setting for "HPSIR", "ASKIR" or "DISABLED"(DEFAULT) UNDER "INFRA RED (IR) function" of "INTEGRATED Peripheral" according to the following table:

|     |                     | IRDA 1.0 | ASKIR          | DISABLED  |
|-----|---------------------|----------|----------------|-----------|
|     | (UNDER INTEGRATED   | USE IRDA | USE AMPLITUDE  | USE COM2  |
| PER | IPHERALS)"INFRA RED | 1.0 ON   | SHIFT KEYED IR | (DEFAULT) |
|     | (IR) FUNCTION "     | IRCON.   | ON IRCON .     |           |

| Chapter 1. Introduction  2-3 OVER HEAT ALARM (OPTIONAL)                                                |   |
|----------------------------------------------------------------------------------------------------|---|
| THIS main board provides over heat alarm function. temperature, once over 80 C it will alarm. USER nee | E |

I430TX PAGE XII

## 2-4 DRAM MEMORY INSTALLATION PROCEDURES

THE SIMM memory modules will only fit in one orientation as shown because of a "plastic safety tab" on one end of the SIMM slots which requires the "notched end" of the SIMM memory modules.

PRESS the memory module firmly into place starting at a 45 degree angle making sure that all the contacts are aligned with the socket.

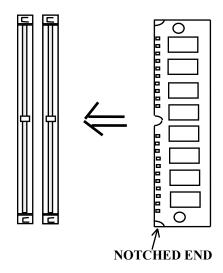

## 2.5. DIMM MEMORY INSTALLATION PROCEDURES

Insert the module as shown. Due to different number of pins on either side of the breaks, the module will only fit in the orientation as shown. DRAM SIMM modules have the same pin contact on both sides. SDRAM DIMM modules have different pin contacts on each side and therefore have a higher pin density.

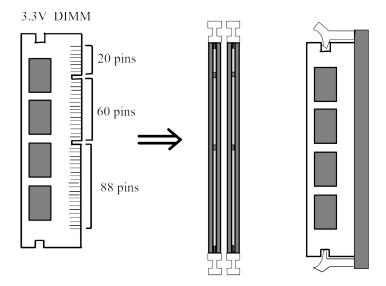

I430TX PAGE XIV

## 2-6 MEMORY INSTALLATION

This main board contains 2 by 72-pin SIMM sockets (SIMM1,SIMM2, )or 2 by 168-pin DIMM socket (DIMM). SIMM module sockets are divided in two banks: SIMM1, SIMM2 in one bank and SIMM3, SIMM4 in another bank, minimun user has to install two DRAM SIMMs of the same kind into one bank or install one DIMM into DIMM socket. I430TX main board has table-free (or auto-bank) feature and user can install SIMMs into any bank.

| SIMM1 | SIMM2 | DIMM1 | DIMM2 | MEMORY    |
|-------|-------|-------|-------|-----------|
| 4MB   | 4MB   |       |       | 8MBytes   |
|       |       | 8MB   |       | 8MBytes   |
| 8MB   | 8MB   |       |       | 16MBytes  |
|       |       | 8MB   | 8MB   | 16MBytes  |
|       |       | 16MB  |       | 16MBytes  |
| 16MB  | 16MB  |       |       | 32MBytes  |
|       |       | 16MB  | 16MB  | 32MBytes  |
|       |       | 32MB  |       | 32MBytes  |
| 32MB  | 32MB  |       |       | 64MBytes  |
|       |       | 32MB  | 32MB  | 64MBytes  |
| 64MB  | 64MB  |       |       | 128MBytes |
|       |       | 64MB  | 64MB  | 128MBytes |

XV

## **CHAPTER 3. BIOS SETUP**

## 3-1. AWARD BIOS CMOS SETUP

| ROM PCI∕ISA BIOS (2A59IL1G)<br>CMOS SETUP UTILITY<br>AWARD SOFTWARE, INC.         |                        |  |
|-----------------------------------------------------------------------------------|------------------------|--|
| STANDARD CMOS SETUP INTEGRATED PERIPHERALS                                        |                        |  |
| BIOS FEATURES SETUP                                                               | SUPERVISOR PASSWORD    |  |
| CHIPSET FEATURES SETUP                                                            | USER PASSWORD          |  |
| POWER MANAGEMENT SETUP                                                            | IDE HDD AUTO DETECTION |  |
| PNP/PCI CONFIGURATION                                                             | HDD LOW LEVEL FORMAT   |  |
| LOAD SETUP DEFAULTS                                                               | SAVE & EXIT SETUP      |  |
|                                                                                   | EXIT WITHOUT SAVING    |  |
| Esc : Quit ↑↓→← : Select Item<br>F10 : Save & Exit Setup (Shift)F2 : Change Color |                        |  |
|                                                                                   |                        |  |
|                                                                                   |                        |  |

THE menu displays all the major selection items and allows user to select any one of shown item. THE selection is made by moving cursor( press any direction key ) to the item and press enter> key. AN on-line help message is displayed at the bottom of the screen as cursor is moving to various items which provides user better understanding of each function. WHEN a selection is made, the menu of selection is made. The menu of selected item will appear, so the user can modify associated configuration parameters.

I430TX PAGE XVI

#### 3-2. STANDARD CMOS SETUP

CHOOSE "STANDARD CMOS SETUP" in the CMOS setup utility menu (figure3-1). THE STANDARD CMOS SETUP allows user to configure system setting such as current date and time, type of hard disk drive installed in the system, floppy drive type, and the type of display monitor. memory size is auto detected by the BIOS and displayed for your reference. WHEN a field is highlighted (direction keys to move cursor and nter> key to select). THE entries in the field will be changed by pressing AGEDOWN> or AGEUP> key or user can enter new data directly from the keyboard.

```
ROM PCI/ISA BIOS (2A59IL1G)
STANDARD CMOS SETUP
                                      AWARD SOFTWARE, INC.
   Date (mm:dd:yy) : Tue, Mar 17 1998
Time (hh:mm:ss) : 15 : 49 : 3
                                                  CYLS HEAD PRECOMP LANDZ SECTOR MODE
   HARD DISKS
                              TYPE
                                         SIZE
   Primary Master
Primary Slave
                                                                                               AUTO
                            : Auto
                                             И
                                                                                               AUTO
                              Auto
   Secondary Master
Secondary Slave
                              Auto
                                                       0
                                                              0
                                                                                 0
                                                                                               AUTO
                                                                                               AUTO
   Drive A : 1.44M, 3.5 in. Drive B : None
                                                       Base Memory:
                                                                                    640K
                                                       Extended Memory:
                                                                                 64512K
    Floppy 3 Mode Support : Disabled
                                                       Other Memory:
                                                                                     384K
   Video : EGA/VGA
Halt On : All Errors
                                                                  Total Memory: 65536K
ESC : Quit
F1 : Help
                                  ↑ ↓ → ← : Select Item
(Shift)F2 : Change Color
                                                                            PU/PD/+/- : Modify
```

NOTE: IF HARD DISK PRIMARY MASTER/SLAVE AND SECONDARY
MASTER/SLAVE WERE USED AUTO, THEN THE HARD DISK
AUTO DETECT ON DISPLAY DURING POST.

SIZE AND MODEL WILL BE

**NOTE:** THE "HALT ON: "FIELD IS TO DETERMINE WHEN TO HALT THE SYSTEM BY THE BIOS IF ERROR OCCURRED DURING POST.

XVII

#### 3-3. BIOS FEATURES SETUP

SELECT the "BIOS FEATURES SETUP" option in the CMOS SETUP UTILITY menu allows user to change system related parameters in the displayed menu. THIS menu shows all of the manufacturer's default values of I430TX main board. again, user can move the cursor by pressing direction keys and AGEDOWN> or AGEUP> key to modify the parameters, pressing [F1] key to display help message of the selected item. THIS setup program also provide 2 convenient ways to load the default parameter data from BIOS [F6] or CMOS [F7] area if shown data is corrupted. THIS provides the system a capability to recover from any possible error.

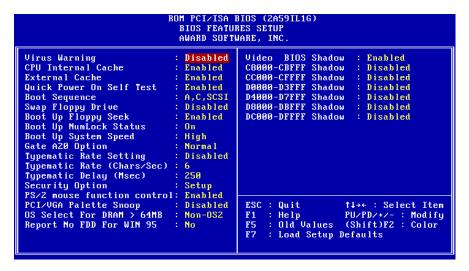

#### CPU INTERNAL CACHE / EXTERNAL CACHE:

THESE TWO CATEGORIES SPEED UP MEMORY ACCESS, HOWEVER, IT DEPENDS ON CPU/CHIPSET DESIGN. THE DEFAULT VALUE IS ENABLE. IF YOUR CPU WITHOUT INTERNAL CACHE THEN THIS ITEM "CPU INTERNAL CACHE" WILL NOT BE SHOWED.

**ENABLED:** ENABLE CACHE **DISABLED:** DISABLE CACHE

#### **OUICK POWER ON SELF TEST:**

THIS CATEGORY SPEEDS UP POWER ON SELF TEST. (POST) AFTER YOU POWER ON THE COMPUTER, IF IT IS SET TO ENABLE, BIOS WILL SHORTEN OR SKIP SOME CHECK ITEMS DURING

POST.

**ENABLED:** ENABLE QUICK POST

**DISABLED:** NORMAL POST

#### **BOOT SEQUENCE:**

THIS CATEGORY DETERMINES WHICH DRIVE COMPUTER SEARCHES FIRST FOR THE DOS (DISK OPERATING SYSTEM). DEFAULT VALUE IS A.C.

A,C: SYSTEM WILL FIRST SEARCH FOR FLOPPY DISK DRIVE THEN

HARD DISK DRIVE.

C,A: SYSTEM WILL FIRST SEARCH FOR HARD DISK DRIVE THEN FLOPPY DISK DRIVE.

I430TX PAGE XVIII

CDROM,C,A: SYSTEM WILL FIRST SEARCH FOR CDROM DRIVE THEN HARD DISK DRIVE.

#### **SWAP FLOPPY DRIVE:**

THE SWAP FLOPPY DRIVE. DEFAULT VALUE IS DISABLED. **ENABLED:** FLOPPY A&B WILL BE SWAPPED UNDER THE DOS. **DISABLED:** FLOPPY A&B WILL BE NOT SWAPPED.

#### **BOOT UP FLOPPY SEEK:**

DURING POST, BIOS WILL DETERMINE IF THE FLOPPY DISK DRIVE INSTALLED IS 40 OR 80 TRACKS. 360K TYPE IS 40 TRACKS WHILE 720K, 1.2M AND 1.44M ARE ALL 80 TRACKS. THE DEFAULT VALUE IS ENABLED.

#### **BOOT UP NUMLOCK STATUS:**

THE DEFAULT VALUE IS ON. **ON:** KEYPAD IS NUMBER KEYS. **OFF:** KEYPAD IS ARROW KEYS.

#### **BOOT UP SYSTEM SPEED:**

IT SELECTS THE DEFAULT SYSTEM SPEED-THE SPEED THAT THE SYSTEM WILL RUN AT IMMEDIATELY AFTER POWER UP.

HIGH: SET THE SPEED TO HIGH.

LOW: SET THE SPEED TO LOW.

NOTE: THE BOARD DEFAULT VALUE IS LOW IN THE FIELD. BOOT THE SYSTEM TO CONTROL TURBO OR DE-TURBO BY ON-BOARD (TURBO SWITCH).

### TYPEMATIC RATE SETTING:

THIS DETERMINES THE TYPEMATIC RATE.

**ENABLED:** ENABLE TYPEMATIC RATE AND TYPEMATIC DELAY

PROGRAMMING.

DISABLED: DISABLE TYPEMATIC RATE AND TYPEMATIC DELAY

PROGRAMMING, THE SYSTEM BIOS WILL USE DEFAULT

VALUE OF THIS 2 ITEMS AND THE DEFAULT IS

CONTROLLED BY KEYBOARD.

### TYPEMATIC RATE(CHARS/SEC):

6: 6 CHARACTERS PER SECOND 8: 8 CHARACTERS PER SECOND 10: 10 CHARACTERS PER

SECOND 12: 12 CHARACTERS PER SECOND 15: 15 CHARACTERS PER SECOND 20: 20 CHARACTERS PER SECOND 24: 24 CHARACTERS PER SECOND 30: 30 CHARACTERS PER SECOND

#### TYPEMATIC DELAY (msec):

WHEN HOLDING A KEY, THE TIME BETWEEN THE FIRST AND SECOND CHARACTER DISPLAYED.

250 : 250 msec 500 : 500 msec 750 : 750 msec 1000 :1000 msec

#### **VIDEO BIOS SHADOW:**

IT DETERMINES WHETHER VIDEO BIOS WILL BE COPIED TO RAM, HOWEVER, IT IS OPTIONAL FROM CHIPSET DESIGN. VIDEO SHADOW WILL INCREASE THE VIDEO SPEED.

**ENABLED:** VIDEO SHADOW IS ENABLED **DISABLED:** VIDEO SHADOW IS DISABLED

C8000-CBFFF SHADOW: CC000-CFFFF SHADOW: D0000-D3FFF SHADOW: D4000-D7FFF SHADOW: D8000-DBFFF SHADOW: DC000-DFFFF SHADOW:

THESE CATEGORIES DETERMINE WHETHER OPTIONAL ROM WILL BE COPIED TO RAM BY 16K

BYTE OR 32K BYTE PER/UNIT AND THE SIZE DEPENDS ON CHIPSET.

**ENABLED:** OPTIONAL SHADOW IS ENABLED. **DISABLED:** OPTIONAL SHADOW IS DISABLED.

I430TX PAGE XX

### 3-4. CHIPSET FEATURES SETUP

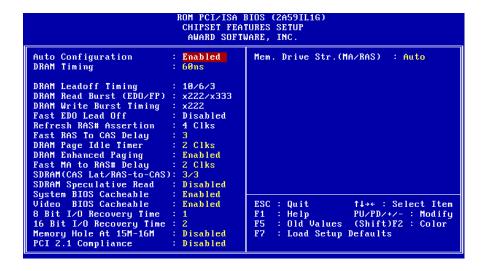

FAST RAS TO CAS Delay [Control the DRAM page miss and row miss leadoff

timing.]

: 2

: 3 (default)

**DRAM Read Burst (EDO/FP)** [The timing used depends on the type of DRAM

is controlled by register.]

on

a per-basis. The DRAM read burst timing

: X222/X333

: X322/X333

: X333/X444

: X444/X444 (default)

**DRAM Write Burst Timing** [Slower rate may be required in certain system de-

signs to support layout with longer trace length or slower DRAM. The DRAM write burst timing are controlled by register.]

: X222

: X333

: X444(default)

System BIOS Cacheable [Define whether system BIOS area cacheable or not.]

:Enabled

:Disabled (default)

Video BIOS Cacheable [Define whether video BIOS area cacheable or not.]

:Enabled

:Disabled (default)

## **8 BIT I/O RECOVERY TIME:**

THIS FIELD DEFINES THE RECOVERY TIME FROM 1 TO 8 FOR 8-BIT I/O.

## 16 BIT I/O RECOVERY TIME:

TO DEFINE THE RECOVERY TIME FROM 1 TO 4 FOR 16-BIT I/O.

I430TX PAGE XXII

## 3-5. INTEGRATED PERIPHERALS

```
ROM PCI/ISA BIOS (2A591L1G)
INTEGRATED PERIPHERALS
AWARD SOFTWARE, INC.
                                                                                       Onboard Parallel Port
Parallel Port Mode
 IDE HDD Block Mode
                                                           Enabled
                                                                                                                                                   378/IRQ7
        Primary Master
Primary Slave
                                                           Auto
IDE Secondary Master PIO
IDE Secondary Slave PIO
IDE Primary Master UDMA
IDE Primary Slave UDMA
                                                           Auto
                                                           Auto
                                                           Auto
IDE Secondary Master UDMA: Auto
IDE Secondary Slave UDMA: Auto
On-Chip Primary PCI IDE: Enab
On-Chip Secondary PCI IDE: Enab
USB Keyboard Support : Disa
                                                           Enabled
KBC input clock
Onboard FDC Controller
Onboard Serial Port 1
Onboard Serial Port 2
                                                           8 MHz
                                                           Enabled
                                                            3F8/IRQ4
                                                                                                                                ↑↓→← : Select Item
                                                                                                     Quit
                                                                                        F1
F5
F7
                                                                                                     Help
Old Values
                                                                                                                               PU/PD/+/-
(Shift)F2
UR2 Mode
                                                                                                                                                         Color
                                                                                                     Load Setup Defaults
```

IDE HDD Block Mode [This feature enhances hard disk performance by making multi sector transfer, instead of one sector per transfer, Most of IDE drivers, except very early designs ,can use this feature.]

:Enabled (default)

:Disabled

IDE Primary Master PIO [Detect your Primary Master hard disk device.]

:AUTO (default)

:Mode 0,1,2,3,4

IDE Primary Slave PIO [Detect your Primary Slave hard disk device.]

:AUTO (default)

:Mode 0,1,2,3,4

IDE Secondary Master PIO [Detect your Secondary Master hard disk device.]
:AUTO (default)
:Mode 0,1,2,3,4

IDE Secondary Slave PIO [Detect your Secondary Slave hard disk device.]

: AUTO (default) : Mode 0,1,2,3,4

On-Chip Primary PCI IDE [Select use Chip support Primary PCI IDE.]

: Enabled (default)

: Disabled

On-Chip Secondary PCI IDE [Select use Chip support Secondary PCI IDE.]

```
Chapter 1. Introduction
```

: Enabled (default)

: Disabled

PCI slot IDE 2nd Channel [Use external IDE. AS ISA IDE or PCI IDE.]

: Enabled (default)

: Disabled

On-board FDD Controller: Enabled (default)

: Disabled

On-board Serial Port 1 : 3F8/IRQ4 (default)

: 2F8/IRQ3 : 3E8/IRQ4 : 2E8/IRQ3 : AUTO

: Disabled

**On-board Serial Port 2**: 3F8/IRQ4

: 2F8/IRQ3(default)

: 3E8/IRQ4 : 2E8/IRQ3 : AUTO : Disabled

On-board Parallel Port : 378H (default)

: 278H : 3BCH : Disabled

On-board Parallel Mode : SPP(default)

: EPP : ECP : ECP+EPP

I430TX PAGE XXIV

#### 3-6. SUPERVISOR/USER PASSWORD

The "SUPERVISOR/USER PASSWORD SETTING" utility sets the password. The mainboard may be shipped with the default password "award\_sw", or with the password disabled. If you want to change the password, you must first enter the current password ("award\_sw" in this case). Then at the prompt, type your new password. The password is case sensitive and you can use up to 8 alphanumeric characters. Press nter> after the password. At the next prompt, confirm the new password by typing it and pressing nter> again. when you use this feature, the "security option" line in BIOS FEATURES SETUP will determine whether the password will be required. To disable the password, press the nter> key instead of entering a new password when the "Enter password" dialog box appears. A message will appear confirming that the password is disabled. You may receive your mainboard set up this way.

THERE are two kinds of password functions in the setup menu: one is **SUPERVISOR PASSWORD**, and the other is **USER PASSWORD**.

THE differences between them are:

**SUPERVISOR PASSWORD**:THE supervisor password function allows you the right to change the options of setup menu once you enter the setup menu.

USER PASSWORD: THE user password function only allows you to enter the setup menu but do not have the right to change the options of the setup menu except user password, save & exit setup, and exit without saving.

XXV

#### 3-7. POWER MANAGEMENT SETUP

```
ROM PCI/ISA BIOS (2A59IL1G)
POWER MANAGEMENT SETUP
                                                  AWARD SOFTWARE, INC.
                                                                        ** Reload Global Timer
Power Management
                                         Disabled
                                                                                                                 Events **
PM Control by APM
Video Off Method
Video Off After
MODEM Use IRQ
                                                                        IRQ[3-7,9-15],NMI
Primary IDE 0
Primary IDE 1
                                                                                                                  Enabled
                                         U/H SYNC+Blank
                                                                                                                 Disabled
                                          Standby
                                                                        Secondary IDE 0
Secondary IDE 1
Doze Mode
Standby Mode
Suspend Mode
                                         Disabled
                                                                                                                 Disabled
                                                                        Floppy Disk
Serial Port
                                         Disabled
                                          Disabled
Suspend Mode

HDD Power Down

Throttle Duty Cycle

ZZ Active in Suspend

VGA Active Monitor

CPUFAN Off In Suspend:

Resume by Ring
                                         Disabled
                                         Enabled
                                                                                                                 : Select Item
D/+/- : Modify
                                                                                                        PU/PD/+/-
                                                                                  Help
Old Values
                                                                                                        (Shift)F2 : Color
IRQ 8 Break Suspend : Disabled
```

#### **POWER MANAGEMENT:**

Disabled :Global Power Management will be disabled.

User Define :Users can configure their own power management.

Min.Saving :Pre-define timer value are used such that all timers are in

their MAX . value

Max.Saving: Pre-define timer values are used such that all timers are in

their MIN . value.

#### PM Control by APM:

NO: System BIOS will ignore APM.

Yes: System BIOS will wait for APM's prompt before it enter any PM mode, e.g. DOZE, STANDBY or SUSPEND.

```
**** NOTE ****: 1. IF APM is installed, and there is a task running,
even if the timer is time out, the APM will not prompt
the BIOS to put the system into any power saving mode!
2. IF APM is not installed, this option has no effect.
```

Video Off Method

Blank Screen : The system BIOS will only blanks off the screen when

disabled.

V/H SYNC+Blank: BIOS will also turn off the V/H SYNC signal from VGA card to monitor.

Doze Mode : disabled , 1 Min --- 1 Hour Standby Mode : disabled , 1 Min --- 1 Hour Suspend Mode : disabled , 1 Min --- 1 Hour

reload global timer events: To COM ports, LPT ports and Drive ports

IRQ3......IRQ15 check point Then Into Green

function.

I430TX PAGE XXVI

## 3-8. PNP / PCI CONFIGURATION SETUP

```
ROM PCI/ISA BIOS (2A59IL1G)
PNP/PCI CONFIGURATION
AWARD SOFTWARE, INC.

PNP OS Installed : No Resources Controlled By : Manual
Reset Configuration Data : Disabled

IRQ-3 assigned to : Legacy ISA
IRQ-4 assigned to : PCI/ISA PnP
IRQ-7 assigned to : PCI/ISA PnP
IRQ-9 assigned to : PCI/ISA PnP
IRQ-10 assigned to : PCI/ISA PnP
IRQ-11 assigned to : PCI/ISA PnP
IRQ-12 assigned to : PCI/ISA PnP
IRQ-13 assigned to : PCI/ISA PnP
IRQ-14 assigned to : PCI/ISA PnP
IRQ-15 assigned to : PCI/ISA PnP
IRQ-16 assigned to : PCI/ISA PnP
IRQ-17 assigned to : PCI/ISA PnP
IRQ-18 assigned to : PCI/ISA PnP
IRQ-19 assigned to : PCI/ISA PnP
IRQ-10 assigned to : PCI/ISA PnP
IRQ-11 assigned to : PCI/ISA PnP
IRQ-12 assigned to : PCI/ISA PnP
IRQ-13 assigned to : PCI/ISA PnP
IRQ-14 assigned to : PCI/ISA PnP
IRQ-15 assigned to : PCI/ISA PnP
IRQ-16 assigned to : PCI/ISA PnP
IRQ-17 assigned to : PCI/ISA PnP
IRQ-18 assigned to : PCI/ISA PnP
IRQ-19 assigned to : PCI/ISA PnP
IRQ-19 assigned to : PCI/ISA PnP
IRQ-19 assigned to : PCI/ISA PnP
IRQ-19 assigned to : PCI/ISA PnP
IRQ-19 assigned to : PCI/ISA PnP
IRQ-19 assigned to : PCI/ISA PnP
IRQ-19 assigned to : PCI/ISA PnP
IRQ-19 assigned to : PCI/ISA PnP
IRQ-19 assigned to : PCI/ISA PnP
IRQ-19 assigned to : PCI/ISA PnP
IRQ-19 assigned to : PCI/ISA PnP
IRQ-19 assigned to : PCI/ISA PnP
IRQ-19 assigned to : PCI/ISA PnP
IRQ-19 assigned to : PCI/ISA PnP
IRQ-19 assigned to : PCI/ISA PnP
IRQ-19 assigned to : PCI/ISA PnP
IRQ-19 assigned to : PCI/ISA PnP
IRQ-19 assigned to : PCI/ISA PnP
IRQ-19 assigned to : PCI/ISA PnP
IRQ-19 assigned to : PCI/ISA PnP
IRQ-19 assigned to : PCI/ISA PnP
IRQ-19 assigned to : PCI/ISA PnP
IRQ-19 assigned to : PCI/ISA PnP
IRQ-19 assigned to : PCI/ISA PnP
IRQ-19 assigned to : PCI/ISA PnP
IRQ-19 assigned to : PCI/ISA PnP
IRQ-19 assigned to : PCI/ISA PnP
IRQ-19 assigned to : PCI/ISA PnP
IRQ-19 assigned to : PCI/ISA PnP
IRQ-19 assigned to : PCI/ISA PnP
IRQ-19 assigned to : PCI/ISA PnP
IRQ-19 assigned to : PCI/ISA PnP
IRQ-19 assigned to : PCI/ISA PnP
IRQ-19 assigned to : PCI/ISA PnP
IRQ-19
```

XXVII

#### 3-9 .IDE HDD AUTO DETECTION

THE "IDE HDD AUTO DETECTION" utility is a very useful tool especially when you do not know which kind of hard disk type you are using. YOU can use this utility to detect the correct disk type installed in the system automatically or you can set hard disk type to auto in the standard cmos setup. YOU DON'T need the "IDE HDD AUTO DETECTION" utility. THE BIOS will auto-detect the hard disk size and model on display during post.

NOTE: HDD MODES THE AWARD BIOS SUPPORTS 3 HDD MODES: NORMAL, LBA & LARGE

#### NORMAL MODE

GENERIC access mode in which neither the bios nor the ide controller will make any transformations during accessing.

THE maximum number of cylinders, head & sectors for normal mode are 1024, 16 & 63.

|    | no. CYLINDER   | (1024) |
|----|----------------|--------|
| X  | no. HEAD       | (16)   |
| X  | no. SECTOR     | (63)   |
| _X | no. PER SECTOR | (512)  |
|    | 528 MEGABYT    | ΓES    |

IF user set this hdd to normal mode, the maximum accessible HDD size will be 528 megabytes even though its physical size may be greater than that!

#### LBA (LOGICAL BLOCK ADDRESSING) mode

A new HDD accessing method to overcome the 528 megabyte bottleneck. the number of cylinders, heads & sectors shown in setup may not be the number physically contained in the HDD.

DURING HDD accessing, the IDE controller will transform the logical address described by sector, head & cylinder into its own physical address inside the HDD.

THE maximum hdd size supported by LBA mode is 8.4 gigabytes which is obtained by the following formula:

|   | no. CYLINDER         | (1024) |
|---|----------------------|--------|
| X | no. HEAD             | (255)  |
| X | no. SECTOR           | (63)   |
| X | no. BYTES PER SECTOR | (512)  |

## 8.4 GIGABYTES

### LARGE MODE

EXTENDED HDD access mode supported by award software. SOME IDE HDDS contain more than 1024 cylinder without LBA support (in some cases, user do not want LBA). THE AWARD BIOS provides another alternative to support these kinds of large mode:

| CYLS. | HEAD | SECTOR | MODE   |  |
|-------|------|--------|--------|--|
| 1120  | 16   | 59     | NORMAL |  |
| 560   | 32   | 59     | LARGE  |  |

I430TX PAGE XXVIII

BIOS tricks DOS (or other os) that the number of cylinders is less than 1024 by dividing it by 2. at the same time, the number of heads is multiplied by 2. a reverse transformation process will be made inside int 12H in order to access the right HDD address.

### **MAXIMUM HDD SIZE:**

|    | no. CYLINDER         | (1024) |
|----|----------------------|--------|
| X  | no. HEAD             | (32)   |
| X  | no. SECTOR           | (63)   |
| _X | no. BYTES PER SECTOR | (512)  |
|    | 1 GIGABYTES          | ` /    |

NOTE: TO SUPPORT LBA OR LARGE MODE OF HDDS, THERE MUST BE SOME SOFTWARES INVOLVED. ALL THESE SOFTWARES ARE LOCATED IN THE AWARD HDD SERVICE ROUTINE (INT 13H). IT MAY BE FAILED TO ACCESS A HDD WITH LBA (LARGE) MODE SELECTED IF YOU ARE RUNNING UNDER AN OPERATING SYSTEM WHICH REPLACES THE WHOLE INT 13H. UNIX OPERATING SYSTEMS DO NOT SUPPORT EITHER LBA OR LARGE AND MUST UTILITY THE STANDARD MODE. UNIX CAN SUPPORT DRIVES LARGER THAN 528MB.

### 3-10 .LOAD SETUP DEFAULTS

"LOAD SETUP DEFAULTS" loads optimized settings which are stored in the BIOS ROM. The autoconfigured settings only affect the BIOS feature setup and chipset features setup screens. there is no effect on the standard CMOS setup. To use this feature, highlight it on the main screen and press the NTER> key. A line will appear on screen asking if you want to load the setup default values.

| Press > if you don't want to | Press > if you don't want to | Press > if you don't want to | Press > if you don't want to | Press > if you don't want to | Press > if you don't want to | Press > if you don't want to | Press > if you don't want to | Press > if you don't want to | Press > if you don't want to | Press > if you don't want to | Press > if you don't want to | Press > if you don't want to | Press > if you don't want to | Press > if you don't want to | Press > if you don't want to | Press > if you don't want to | Press > if you don't want to | Press > if you don't want to | Press > if you don't want to | Press > if you want to | Press > if you don't want to | Press > if you want to | Press > if you want to | Press > if you want to | Press > if you want to | Press > if you want to | Press > if you want to | Press > if you want to | Press > if you want to | Press > if you want to | Press > if you want to | Press > if you want to | Press > if you want to | Press > if you want to | Press > if you want to | Press > if you want to | Press > if you want to | Press > if you want to | Press > if you want to | Press > if you want to | Press > if you want to | Press > if you want to | Press > if you want to | Press > if you want to | Press > if you want to | Press > if you want to | Press > if you want to | Press > if you want to | Press > if you want to | Press > if you want to | Press > if you want to | Press > if you want to | Press > if you want to | Press > if you want to | Press > if you want to | Press > if you want to | Press > if you want to | Press > if you want to | Press > if you want to | Press > if you want to | Press

#### 3-11 SAVE & EXIT SETUP

THE "SAVE & EXIT SETUP" option will bring you back to boot up procedure with all the changes, you just made which are recorded in the CMOS RAM.

### 3-12 EXIT WITHOUT SAVING

THE "EXIT WITHOUT SAVING" option will bring you back to normal boot up procedure without saving any data into CMOS RAM. ALL of the old data in the CMOS will not be destroyed.

I430TX PAGE XXX

## **3-13 I/O & MEMORY MAP**

## MEMORY MAP

| ADDRESS RANGE | SIZE | DESCRIPTION                      |
|---------------|------|----------------------------------|
| 00000-7FFFF   | 512K | CONVENTIONAL MEMORY              |
| 80000-9FBFF   | 127K | EXTENDED CONVENTIONAL MEMORY     |
| 9FC00-9FFFF   | 1K   | EXTENDED BIOS DATA AREA IF PS/2  |
|               |      | MOUSE IS INSTALLED               |
| A0000-C7FFF   | 160K | AVAILABLE FOR HI DOS MEMORY      |
| C8000-DFFFF   | 96K  | AVAILABLE FOR HI DOS MEMORY AND  |
|               |      | ADAPTER ROMS                     |
| E0000-EEFFF   | 60K  | AVAILABLE FOR UMB                |
| EF000-EFFFF   | 4K   | VIDEO SERVICE ROUTINE FOR        |
|               |      | MONOCHROME & CGA ADAPTER         |
| F0000-F7FFF   | 32K  | BIOS CMOS SETUP UTILITY          |
| F8000-FCFFF   | 20K  | BIOS RUNTIME SERVICE ROUTINE (2) |
| FD000-FDFFF   | 4K   | PLUG AND PLAY ESCD DATA AREA     |
| FE000-FFFFF   | 8K   | BIOS RUNTIME SERVICE ROUTINE (1) |

## I/O MAP

| 000-01F | DMA CONTROLLER (MASTER)              |
|---------|--------------------------------------|
| 020-021 | INTERRUPT CONTROLLER (MASTER)        |
| 022-023 | CHIPSET CONTROL REGISTERS. I/O POSTS |
| 040-05F | TIMER CONTROL REGISTERS              |
| 060-06F | KEYBOARD INTERFACE CONTROLLER (8042) |
| 070-07F | RTC PORTS & CMOS I/O PORTS           |
| 080-09F | DMA REGISTER                         |
| 0A0-0BF | INTERRUPT CONTROLLER (SLAVE)         |

| 0C0-0DF | DMA CONTROLLER (SLAVE)             |
|---------|------------------------------------|
| 0F0-0FF | MATH COPROCESSOR                   |
| 1F0-1FB | HARD DISK CONTROLLER               |
| 278-27F | PARALLEL PORT 2                    |
| 2B0-2DF | GRAPHICS ADAPTER CONTROLLER        |
| 2F8-2FF | SERIAL PORT 2                      |
| 360-36F | NETWORK PORTS                      |
| 378-37F | PARALLEL PORT 1                    |
| 3B0-3BF | MONOCHROME & PARALLEL PORT ADAPTER |
| 3C0-3CF | EGA ADAPTER                        |
| 3D0-CDF | CGA ADAPTER                        |
| 3F0-3F7 | FLOPPY DISK CONTROLLER             |
| 3F8-3FF | SERIAL PORT-1                      |

I430TX PAGE XXXII

3-14 TIME & DMA CHANNELS MAP

**TIME MAP:** TIMER CHANNEL 0 SYSTEM TIMER INTERRUPT CHANNEL 1 DRAM REFRESH REQUEST TIMER CHANNEL 2 SPEAKER TONE

**GENERATOR** 

DMA CHANNELS: DMA CHANNEL 0 AVAILABLE

DMA CHANNEL 1 ONBOARD ECP (OPTION)

DMA

CHANNEL 2 FLOPPY DISK (SMC CHIP)

DMA CHANNEL 3 ONBOARD ECP

(DEFAULT) DMA CHANNEL 4 CASCADE FOR DMA CONTROLLER 1

DMA CHANNEL 5 AVAILABLE

DMA CHANNEL 6 AVAILABLE DMA CHANNEL 7 AVAILABLE

### 3-15 INTERRUPT MAP

**NIMI:** NON-MASKABLE INTERRUPT

IRQ(H/W): 0 SYSTEM TIMER INTERRUPT FROM TIMER 0

1 KEYBOARD OUTPUT BUFFER FULL

2 CASCADE FOR IRO8-15

3 SERIAL PORT2

4 SERIAL PORT1

5 PARALLEL PORT 2

6 FLOPPY DISK (SMC CHIP)

7 PARALLEL PORT 1

8 RTC CLOCK

9 AVAILABLE

10 AVAILABLE

11 AVAILABLE

12 PS/2 MOUSE

13 MATH COPROCESSOR

14 ONBOARD HARD DISK (IDE1) CHANNEL

15 ONBOARD HARD DISK (IDE2) CHANNEL

## 3-16 RTC & CMOS RAM MAP

| RTC & CMOS:00 | SECONDS                                |         |
|---------------|----------------------------------------|---------|
| 01            | SECOND ALARM                           |         |
| 02            | MINUTES                                |         |
| 03            | MINUTES ALARM                          |         |
| 04            | HOURS                                  |         |
| 05            | HOURS ALARM                            |         |
| 06            | DAY OF WEEK                            |         |
| 07            | DAY OF MONTH                           |         |
| 08            | MONTH                                  |         |
| 09            | YEAR                                   |         |
| 0A            | STATUS REGISTER A                      |         |
| 0B            | STATUS REGISTER B                      |         |
| 0C            | STATUS REGISTER C                      |         |
| 0D            | STATUS REGISTER D                      |         |
| 0E            | DIAGNOSTIC STATUS BYTE                 |         |
| 0F            | SHUTDOWN BYTE                          |         |
| 10            | FLOPPY DISK DRIVE TYPE BYTE            |         |
| 12            | HARD DISK TYPE BYTE                    |         |
| 13            | RESERVE                                |         |
| 14            | EQUIPMENT TYPE                         |         |
| 15            | BASE MEMORY LOW BYTE                   |         |
| 16            | BASE MEMORY HIGH BYTE                  |         |
| 17            | EXTENSION MEMORY LOW BYTE              |         |
| 18            | EXTENSION MEMORY HIGH BYTE             |         |
| 19-2          | 2D                                     |         |
| 2E-2          | 2F                                     |         |
| 30            | RESERVED FOR EXTENSION MEMORY LOW BYTE | 31      |
| RES           | SERVED FOR EXTENSION MEMORY HIGH BYTE  | 32 DATE |
| CEI           | NTURY BYTE                             |         |
| 33            | INFORMATION FLAG                       |         |
| 34-3          | BF RESERVE                             |         |
| 40-7          | 7F RESERVED FOR CHIPSET SETTING DATA   |         |
|               |                                        |         |

---END----

5TX2B

I430TX PAGE XXXIV